# **Installationsanleitung für Carplay Android Auto-Schnittstelle**

### **TOYOTA PROACE**

Der Anschluss des Interfaces erfolgt über einen Anschlussstecker am Funkgerät und ein Videokabel am Display. Es wird geschätzt, dass es 30-60 Minuten dauert, die Schnittstelle anzuschließen. Keine Programmierung erforderlich.

#### *Schritt 1. Handschuhfach (Schrauben) entfernen*

Das Handschuhfach ist an 4 Punkten verschraubt. Nach dem Entfernen können Sie die Box nach vorne ziehen. Er wird an zwei Punkten auf der rechten Seite eingeklickt. Die rechte Lüftungsöffnung kann an Ort und Stelle gelassen werden. Ziehen Sie den Netzstecker aus dem Handschuhfach und bewahren Sie es an einem sicheren Ort auf.

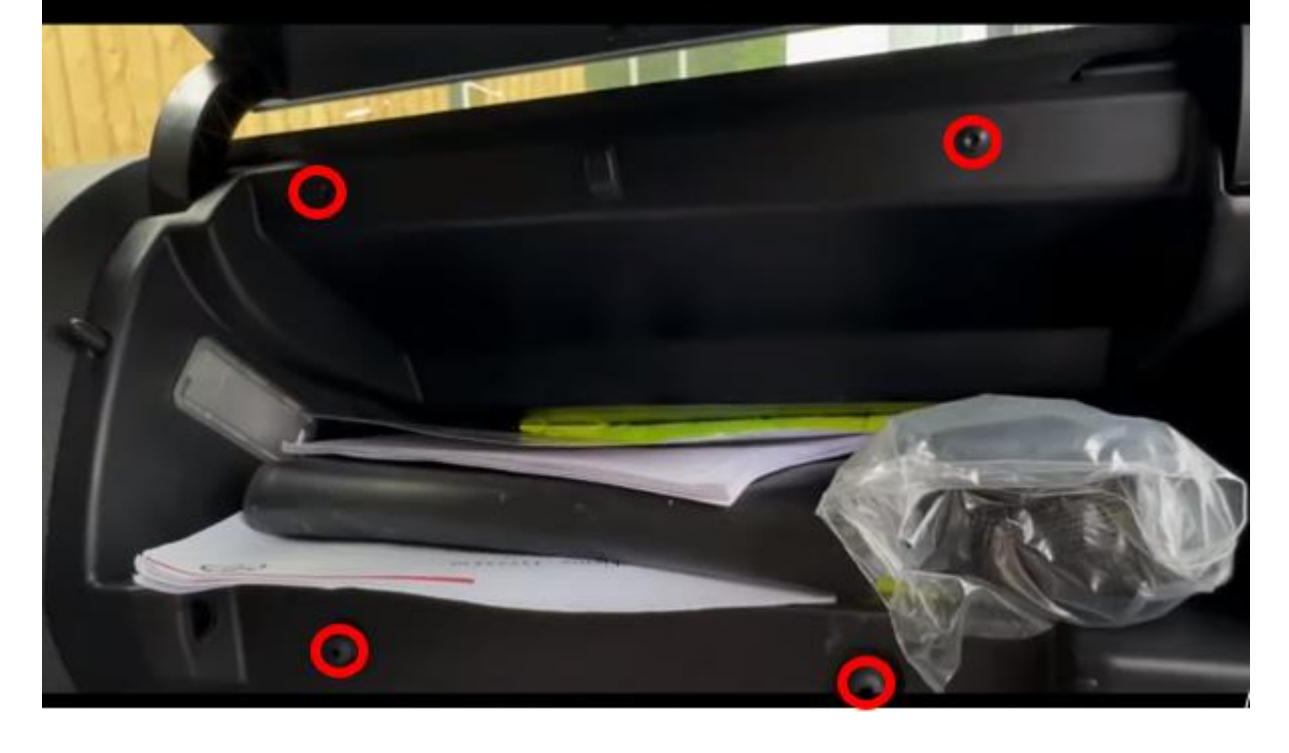

### *Schritt 2. Ziehen Sie die Frontblende um das Display herum ab (Clip lösen)*

Bewegen Sie den Lenker so weit wie möglich nach vorne und unten. Lösen Sie die Frontblende um den Bildschirm herum. Ziehen Sie den Stecker heraus und legen Sie ihn an einen sicheren Ort.

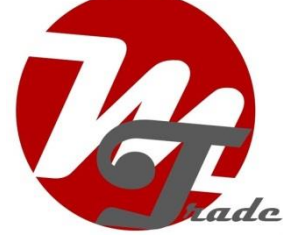

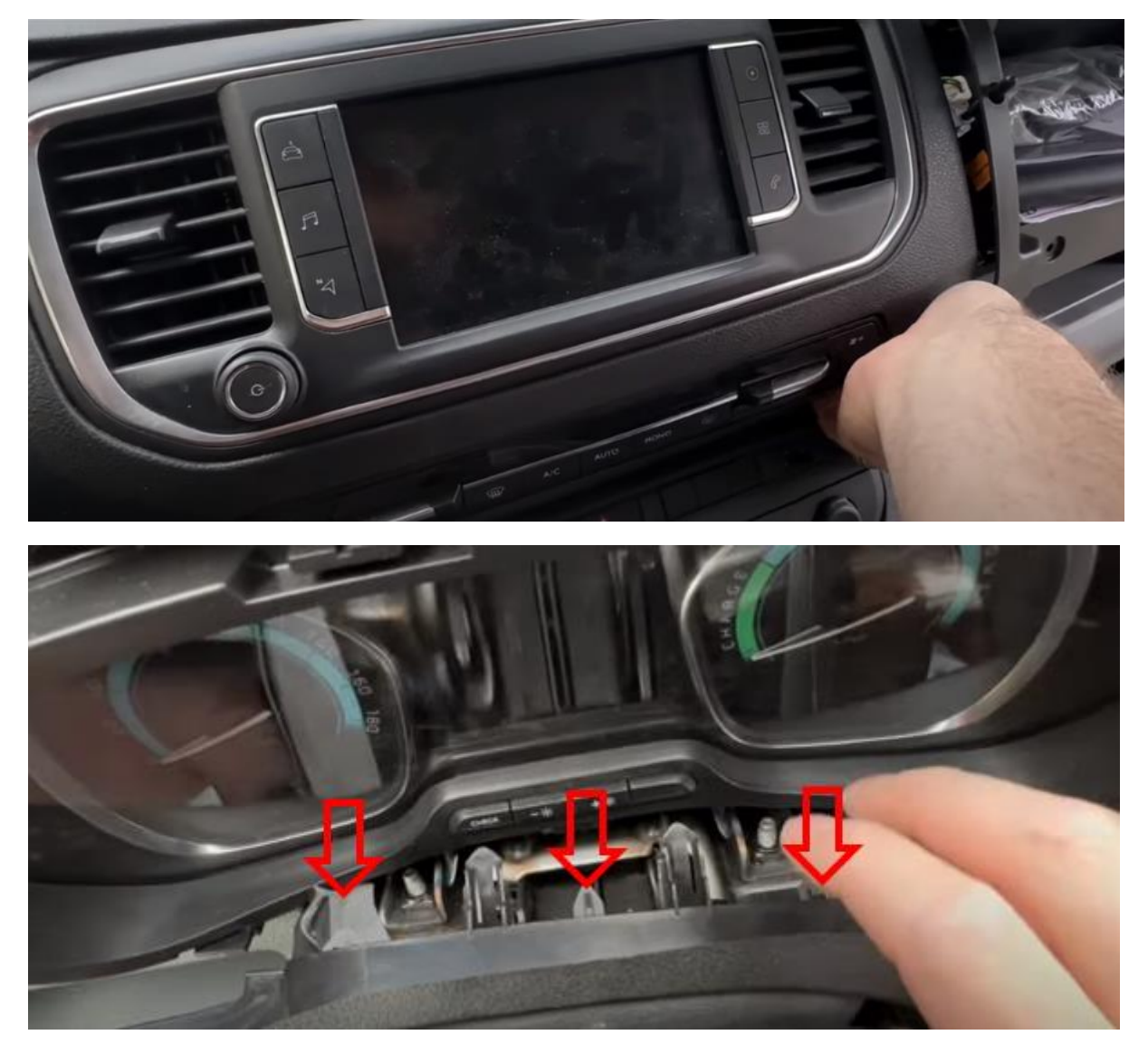

Drücken Sie die Clips unter der Instrumententafel leicht nach unten, um die Blende vollständig zu lösen.

# *Schritt 3. Display entfernen (Schrauben)*

Entferne die vier Schrauben und ziehe das Display nach vorne. Ziehen Sie den weißen Videostecker und den schwarzen Stecker vom Bedienfeld ab (drücken Sie den Clip). Bewahren Sie das Display an einem sicheren Ort auf.

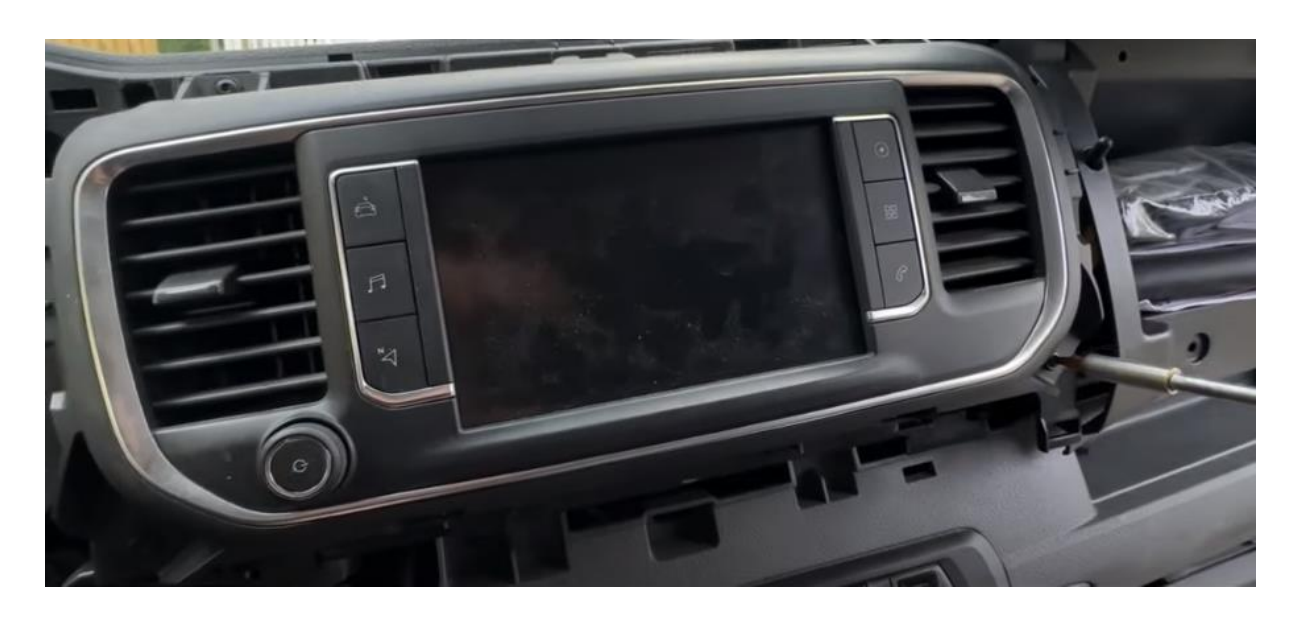

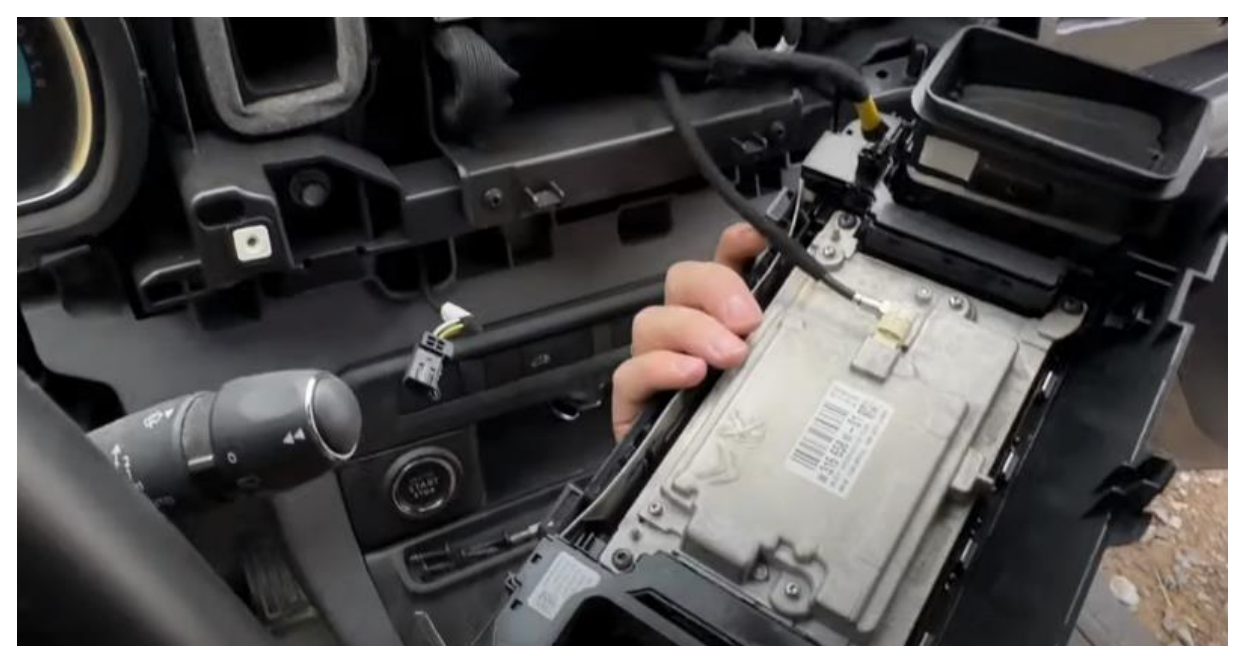

# *Schritt 4. Ziehen Sie das Funkgerät nach vorne (Schrauben)*

Schrauben Sie das Radio ab und ziehen Sie es so weit wie möglich nach vorne. Schaffen Sie mehr Platz, indem Sie die Clips der Kabel lösen.

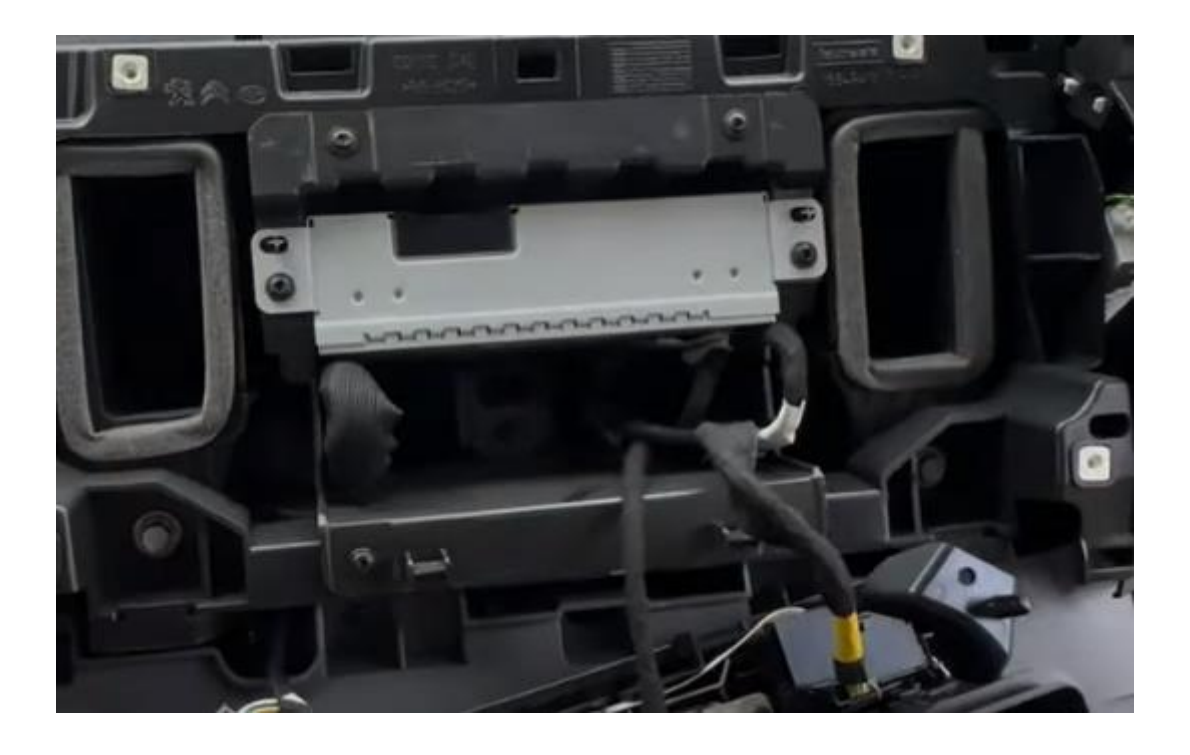

# *Schritt 5. Verbinden Sie die Stecker mit Radio und Display (Stecker)*

Verbinden Sie den großen Stecker des Interfaces mit dem Radio und den Videostecker mit dem Display. Stecken Sie die freigegebenen Stecker ein. Ziehen Sie die Schnittstellenkabel in den Raum unter dem Handschuhfach.

### **Schritt 6. Verbinden Sie die Schnittstelle (Stecker)**

Schließen Sie die Antenne, den Anschlussstecker, den Videostecker und optional das USB-Kabel an die Schnittstelle an. Kleben Sie die Antenne NICHT auf Stahl. Verbinden Sie den USB-AUX-Adapter mit dem AUS-Stecker des Interfaces (NICHT mit dem Mikrofonstecker).

Verbinden Sie den USB-Stecker des USB-AUX-Adapters (oder den Aux-Stecker) mit dem USB-Anschluss (oder dem AUX-Anschluss) des Fahrzeugs. Halten Sie das Kabel so weit wie möglich außer Sichtweite.

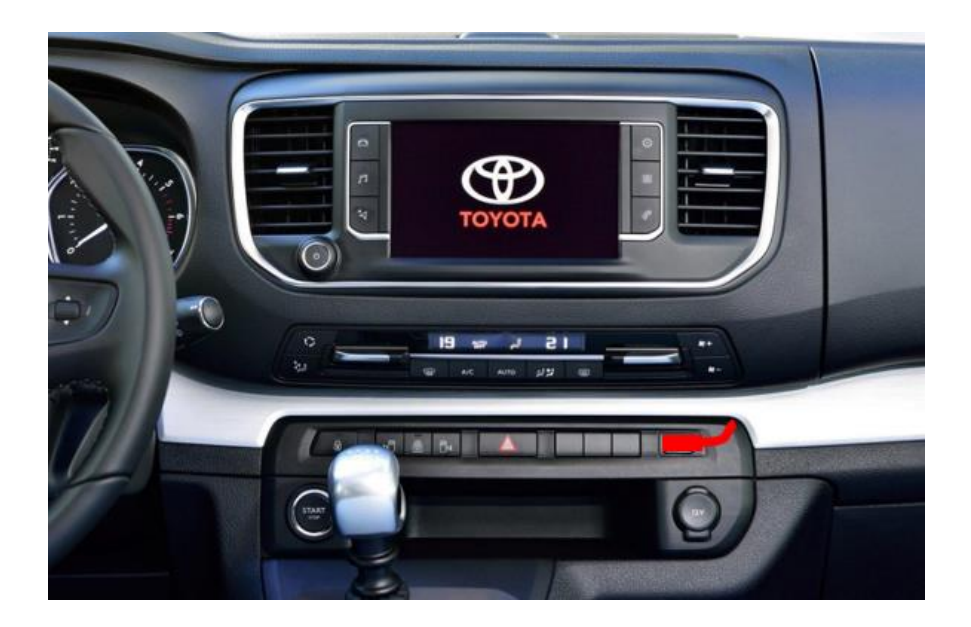

#### **Schritt 7. Testen des Systems**

Stecken Sie den Stecker des Bedienfelds ein. Wählen Sie LIST, um vom Funkgerät zur Schnittstelle zu wechseln.

Entfernen und vergessen Sie die bestehende Bluetooth-Verbindung zum Auto. Verbinden Sie das Telefon mit dem Bluetooth-Signal der Schnittstelle und schalten Sie WIFI ein.

Testen Sie das System in Bezug auf Grafik, Sound, Funk- und

Schnittstellenumschaltung und umgekehrt. Überprüfen Sie in den Einstellungen die Kameraeinstellung, wenn sie nicht funktioniert (OEM ist Originalkamera.

Wenn das Bild nicht scharf ist, wurde die falsche Auflösung eingestellt. Überprüfen Sie die Dipswiches (hintere Schnittstelle). Nach dem Aus-/Einschalten des Stroms.

#### **Schritt 8. Zusammenstellen der Schnittstelle**

Heften Sie die Schnittstelle an. Achten Sie darauf, dass das Videokabel an der Anschlussstelle des Interfaces nicht knickt!

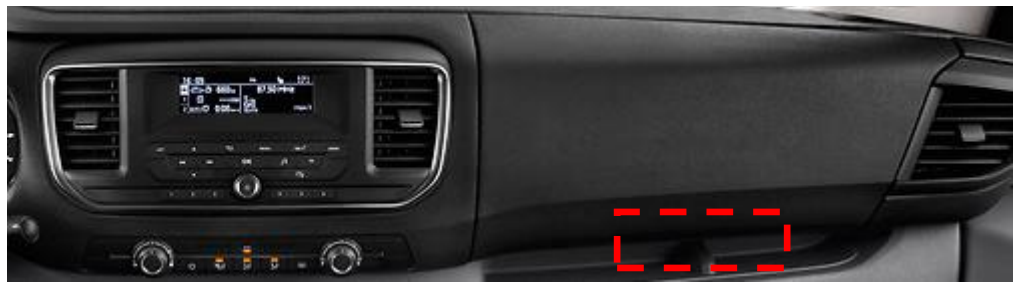

**Schritt 9. Versiegeln Sie das System**

Verbinden Sie alle Teile in umgekehrter Reihenfolge. Das System nutzt das vorhandene Mikrofon.

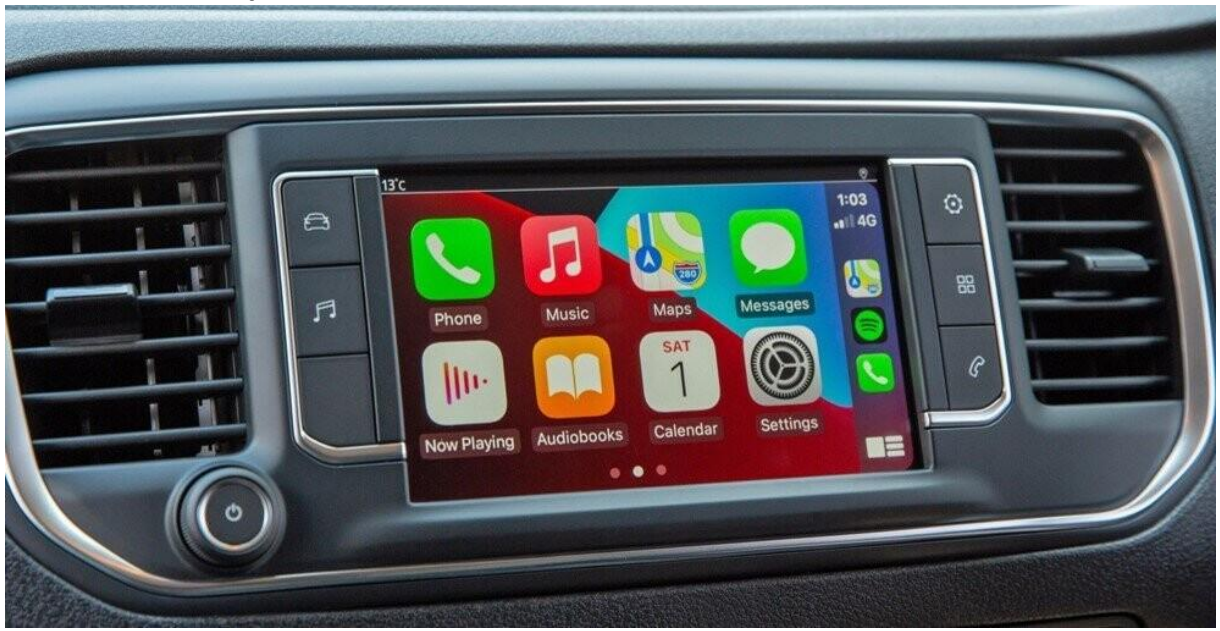

**Schritt 10. Viel Spass!**

*Dieses Handbuch wurde auf der Grundlage von Erfahrungswerten und mit der gebotenen Sorgfalt erstellt. Daraus können keine Rechte abgeleitet werden. Verbesserungstipps/-tricks sind natürlich immer willkommen! [\(motrade@kpnmail.nl\)](mailto:motrade@kpnmail.nl)*